# **Лабораторная работа № 2. «Создание HTML-документа с графикой и картами»**

*Цель работы:* 1. Изучение свойств HTML c графикой и картами.

2. Получение практических навыков по созданию HTML c разными свойствами.

*Оборудование и ПО:* ПК, операционная система Windows7, офисный пакет Microsoft.

*Порядок выполнения работы:*

1. Ознакомление с методическими рекомендациями по разработке HTML-документов с графикой и картами. *Просмотр обучающих роликов к лабораторной работе № 2.*

2. Выполнение практической части задания в соответствии с рекомендациями разделов 1 – 4 методического пособия.

3. Ответы на контрольные вопросы.

4. Оформление отчета.

### **1. Основные сведения о соответствующих тегах**

1.1. Для вставки графического изображения применяется тэг <IMG>

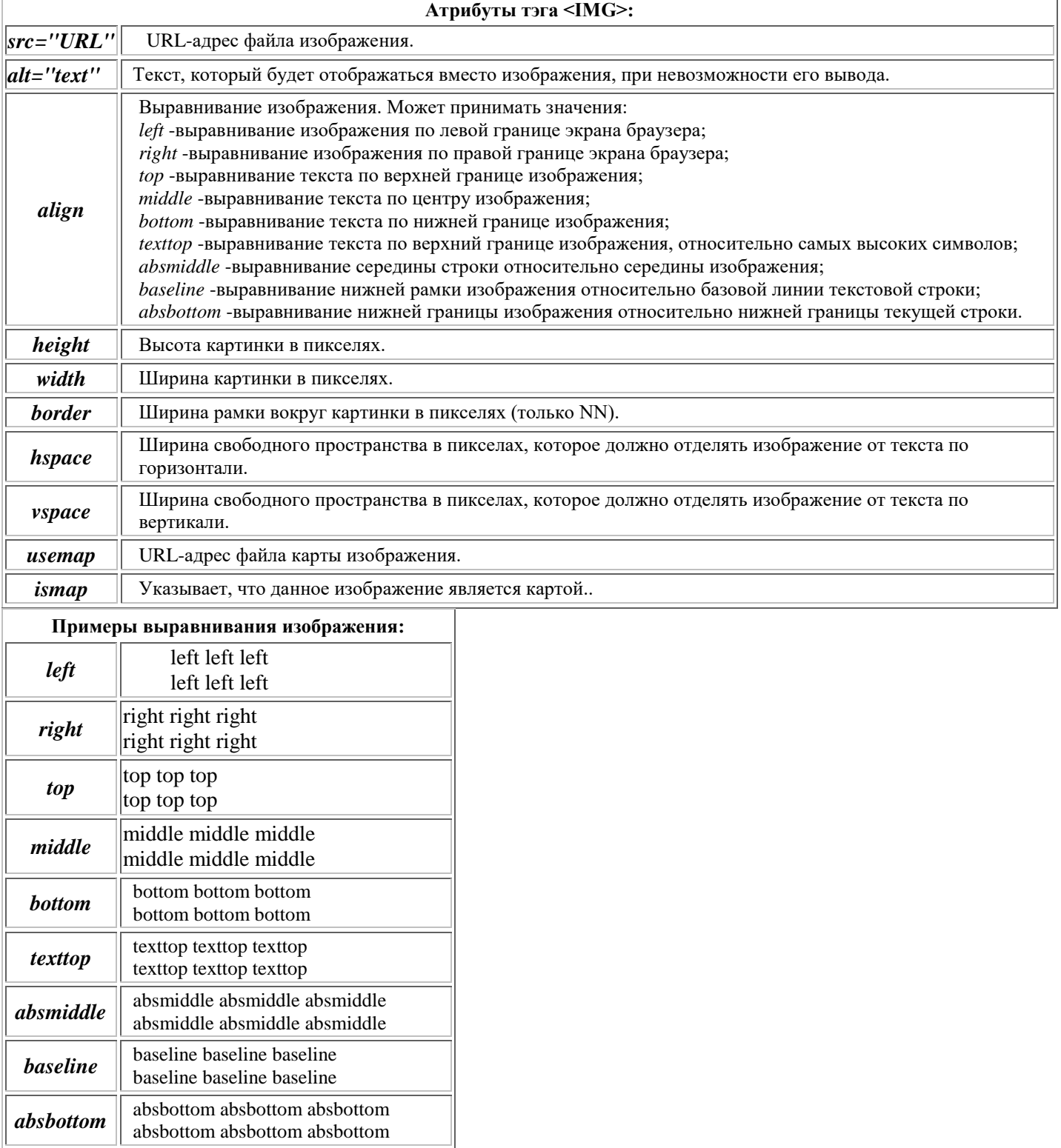

# **2. Графическое изображение - ссылка.**

Если вставить картинку между тэгами <A></A> то получится ссылка в виде картинки. В этом случае браузер обведет картинку рамкой, убрать которую можно указав значение атрибута border="0" тэга <IMG>.

*Пример:*

Картинка-ссылка с рамкой:

<a href="www.microsoft.com"><IMG src="../pics/office.gif" align="absmiddle"></a> www.microsoft.com [www.microsoft.com](http://www.microsoft.com/)

Картинка-ссылка без рамки:

<a href="www.microsoft.com"><IMG src="../pics/office.gif" border="0"

align="absmiddle"></a>www.microsoft.com

www.microsoft.com

### **3. Создание карты изображений**

Карты изображений (image maps) очень удобны для создания различного рода графических меню. Попробуем создать простейшее изображение, содержащее карту.

Карта задается тэгами<map></map>, внутри которых тэгами <area> задаются чувствительные области карты.

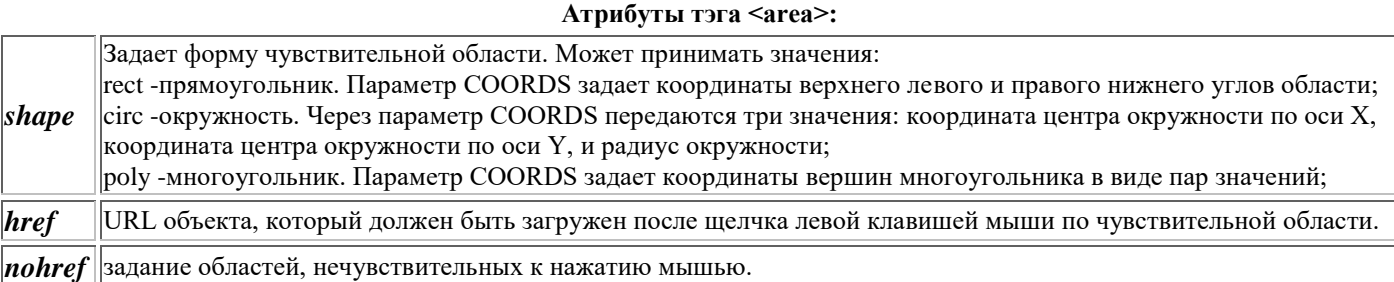

Итак, для нашего случая:

<MAP NAME="mymap">

 $\alpha$  shape="circ" coords="75,105,53" href="circle.htm">  $\alpha$  shape="rect" coords="164,52,273,151" href="rectange.htm">

- 
- $\langle$ area shape="rect" coords="0,0,297,224" nohref>

 $<$ /MAP $>$ 

Следует обратить внимание, что последним тэгом <AREA> мы описываем все изображение, как нечувствительное к щелчкам мыши. В случае перекрывающихся областей браузер использует первое встреченное им в карте описание. Следовательно, в нашем случае браузер исключит из нечувствительной области заданный вначале круг и прямоугольник.

Затем вставим с помощью тэга <img> карту изображения в документ.

<img src="../pics/map.gif" border=0 usemap="#mymap">

#### Вот что получилось:

Карту изображения можно задать в отдельном файле. В этом случае следует указать этот файл в параметре атрибута usemap.

Например, если карта изображения задана в файле imgmap.htm: <img src="../pics/map.gif" border=0 usemap="imgmap.htm#mymap">

# **4. Рисунок в качестве фона.**

Сделать фон страницы можно с помощью атрибута background тэга <br/>body>, например: <body background="bgr.gif">

# **Контрольные вопросы:**

1. Какие теги для вставки графических изображений Вам известны?

2. Каким образом задается ссылка на графическое изображение?

- 3. Какие атрибуты тэга <area> Вам известны? Какие свойства предопределены их значениям?
- 4. Как простейшим образом задать фон для HTML-страницы?
- 5. Что является условиями для разрешения программ в брандмауэре?

# **Содержание отчета:**

1. Наименование и цель лабораторной работы.

- 2. Результаты выполненных действий практической части в соответствии с заданием.
- 3. Ответы на контрольные вопросы.